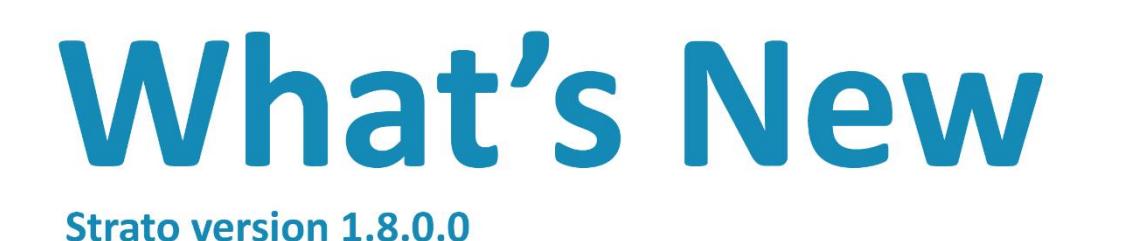

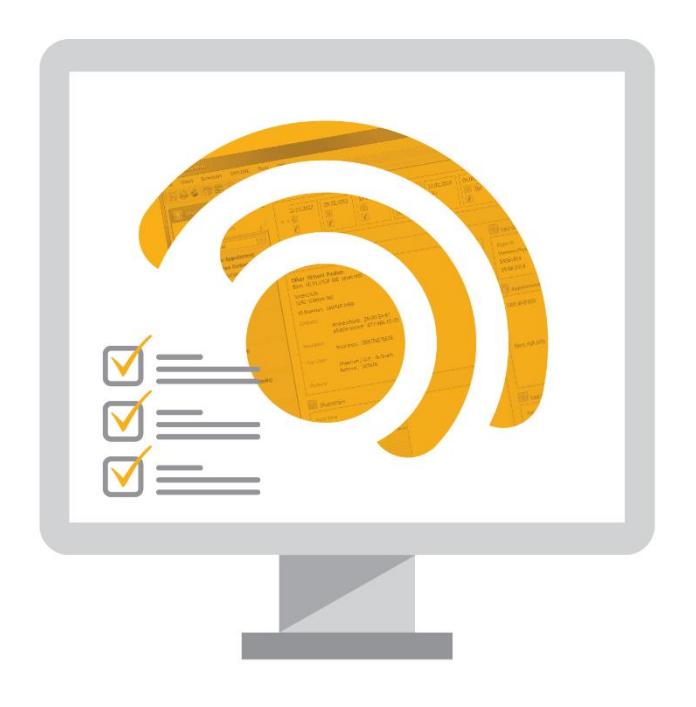

# **อา Strato**

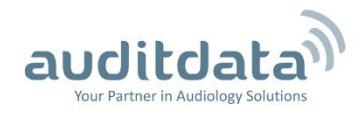

# **Table of Contents**

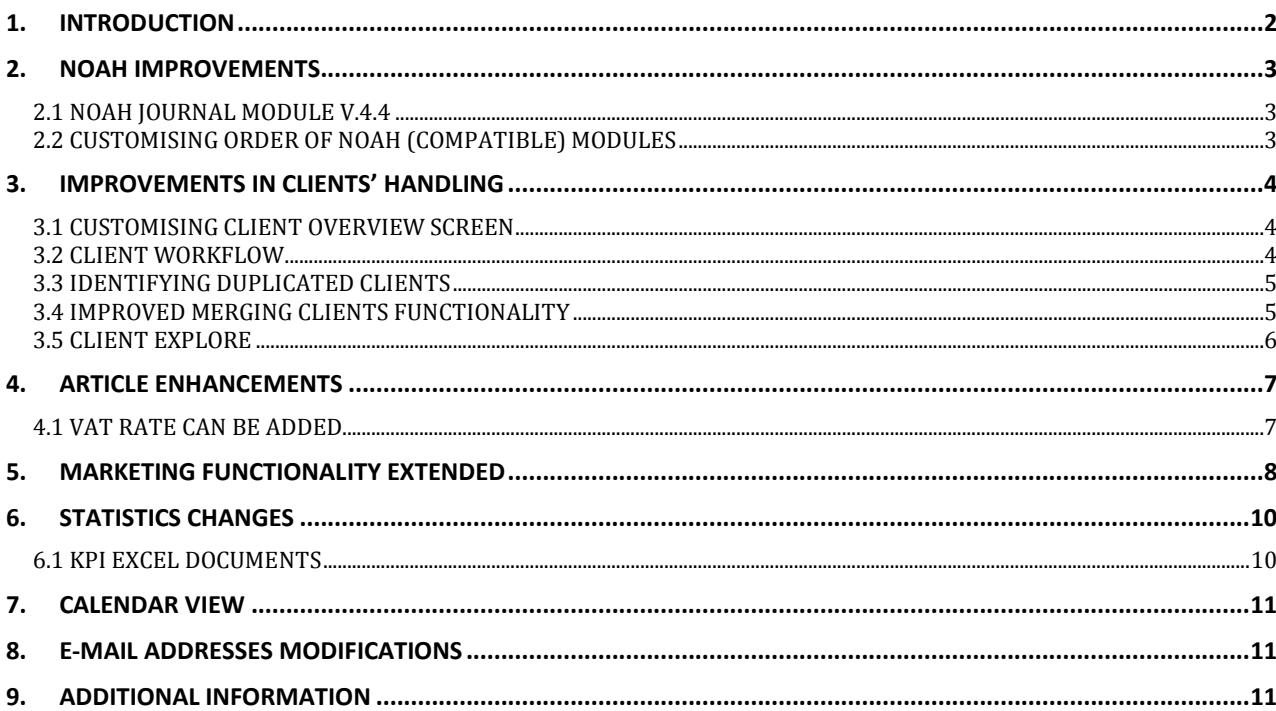

# <span id="page-2-0"></span>**1. Introduction**

The purpose of this document is to give you an overview of the new and modified features in Strato 1.8.0.0.

The available languages are English, Danish, Swedish, Norwegian, and Spanish. Strato v.1.8 is certified to NOAH 4 and works with Noah v.4.4.

#### <span id="page-3-0"></span>**2. Noah Improvements**

#### <span id="page-3-1"></span>**2.1 Noah Journal module v.4.4**

The Noah journal module has been updated to a version 4.4 offering more extended functionality for journal actions; and Strato has been modified to utilize these capabilities.

Please contact [stratosupport@auditdata.com](mailto:stratosupport@auditdata.com) if you need any assistance in getting Noah journal module v.4.4 installed (or if you require any further information about the Noah v.4.4 improvements).

#### <span id="page-3-2"></span>**2.2 Customising order of Noah (compatible) modules**

By default, Strato will arrange the Noah modules based on their first installation date. However, you might have some older modules which you use rarely, or you might use some of the newer modules very often.

Thus, you can rearrange the order by selecting a module; use arrow up/down to change the order. Afterwards, Strato will display the modules in your preferred order.

Only modules from HIMSA are shown in the below image, but you can do this for any Noah compatible module (audiometric measurement modules, REM/HIT modules, Hearing instrument fitting software modules, etc.).

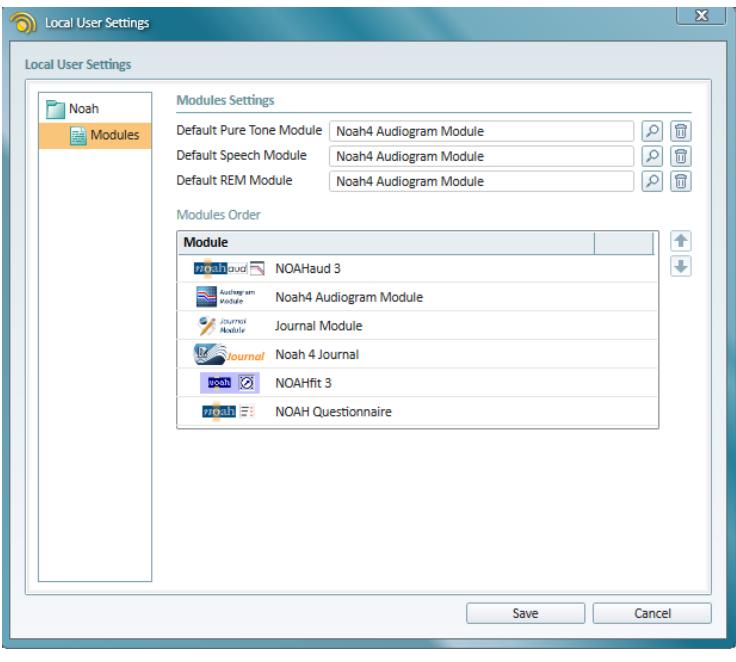

# <span id="page-4-0"></span>**3. Improvements in Clients' Handling**

#### <span id="page-4-1"></span>**3.1 Customising client overview screen**

You can now customise the Strato Client overview screen to show the data which you find the most relevant.

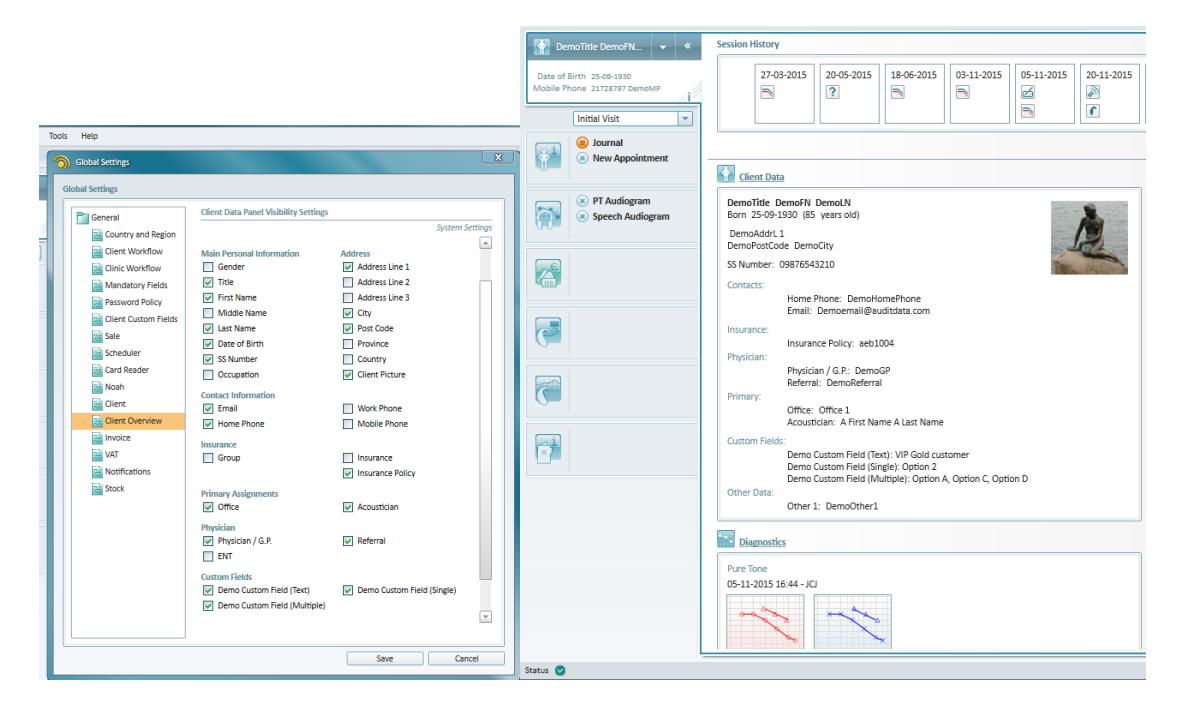

#### <span id="page-4-2"></span>**3.2 Client workflow**

Many Strato users have defined the customised workflows to ensure that the procedures of the clinics are followed; as a result, you can now add the "create sale actions" as a part of the client workflow.

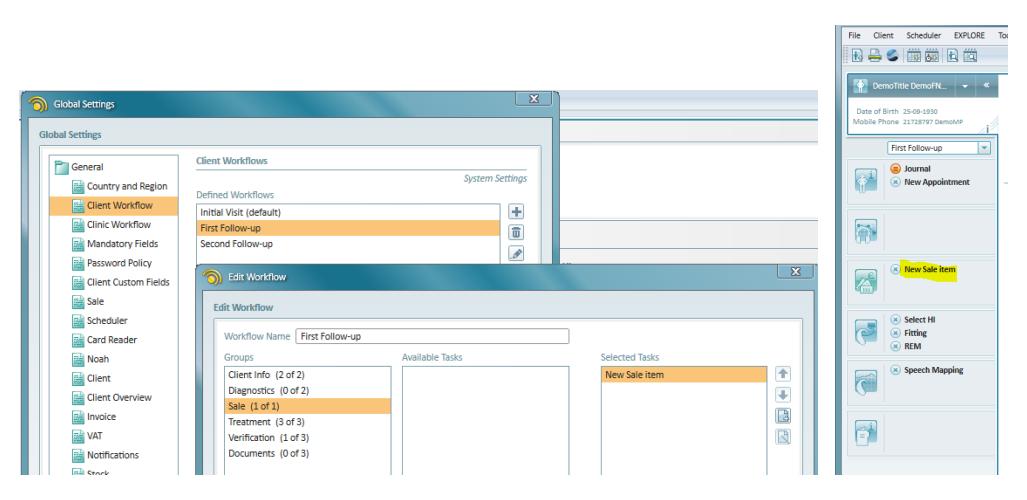

#### <span id="page-5-0"></span>**3.3 Identifying duplicated clients**

You can now identify the duplicated clients by either:

- SS Number or
- First, Last names and date of birth.

Select the preferred method through **Tools > Global Settings > Client**.

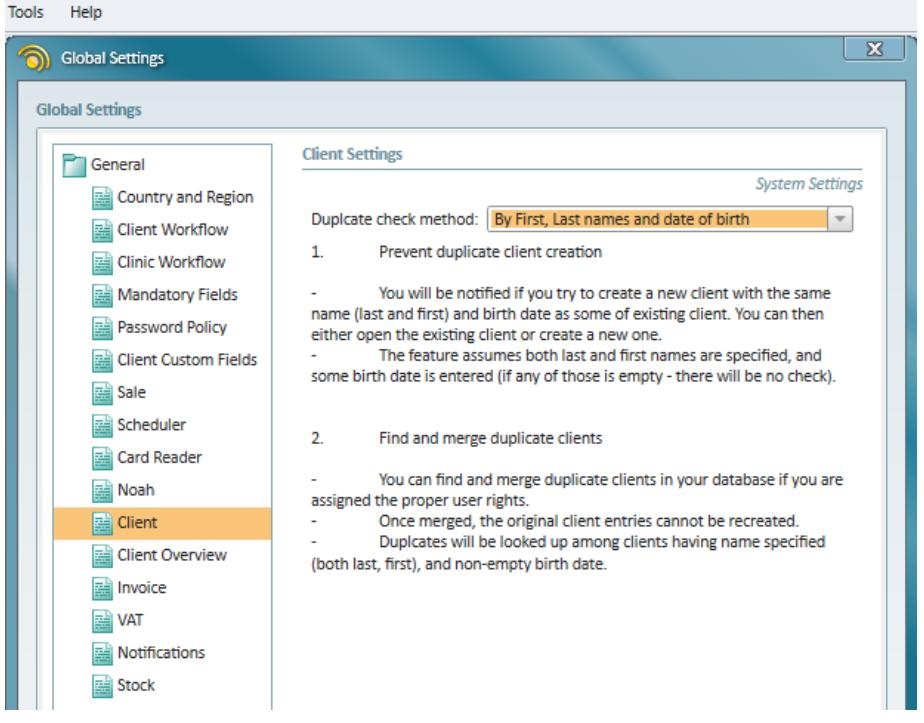

Select **Client > Find and resolve duplicates** and Strato will find potential duplicate clients based on these criteria.

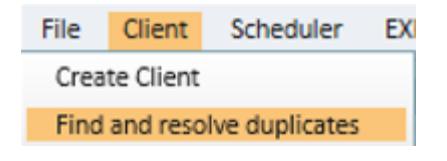

#### <span id="page-5-1"></span>**3.4 Improved merging clients functionality**

It is possible to find duplicate clients via the "Find and resolve duplicates" option or via the Client EXPLORE.

When you have found the duplicated clients, you can merge such clients. For this, select the clients, then - merge and select the client with the most updated demographic data. Now click Merge. Strato will now merge the clients – any actions (audiograms, fittings, journal actions, etc.) are merged.

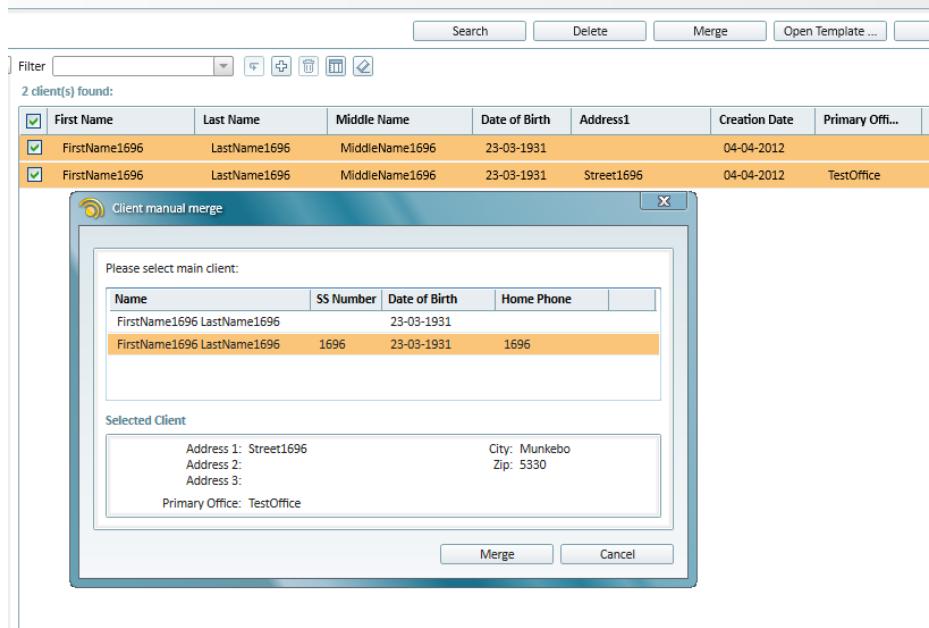

#### <span id="page-6-0"></span>**3.5 Client EXPLORE**

Last Fitting date and Hearing Instrument name are now visible columns in the Client EXPLORE view, enabling you to identify clients who have their latest fitting within certain dates.

### <span id="page-7-0"></span>**4. Article Enhancements**

#### <span id="page-7-1"></span>**4.1 VAT Rate can be added**

You can now set a VAT rate per every article type. This might be relevant if you need to specify individual VAT rates for different types of articles.

All articles will use the VAT rate, defined as default (20% in the example). However, if some types of articles use another rate, you can specify this for a specific type of article. In the example below, all article types, except for "Other", will, by default, be assigned with 20% VAT - "Other" articles will be non-taxable.

**Note:** You can specify another VAT rate for a specific sale when applicable (e.g. if any products/services are non-taxable when sold to children).

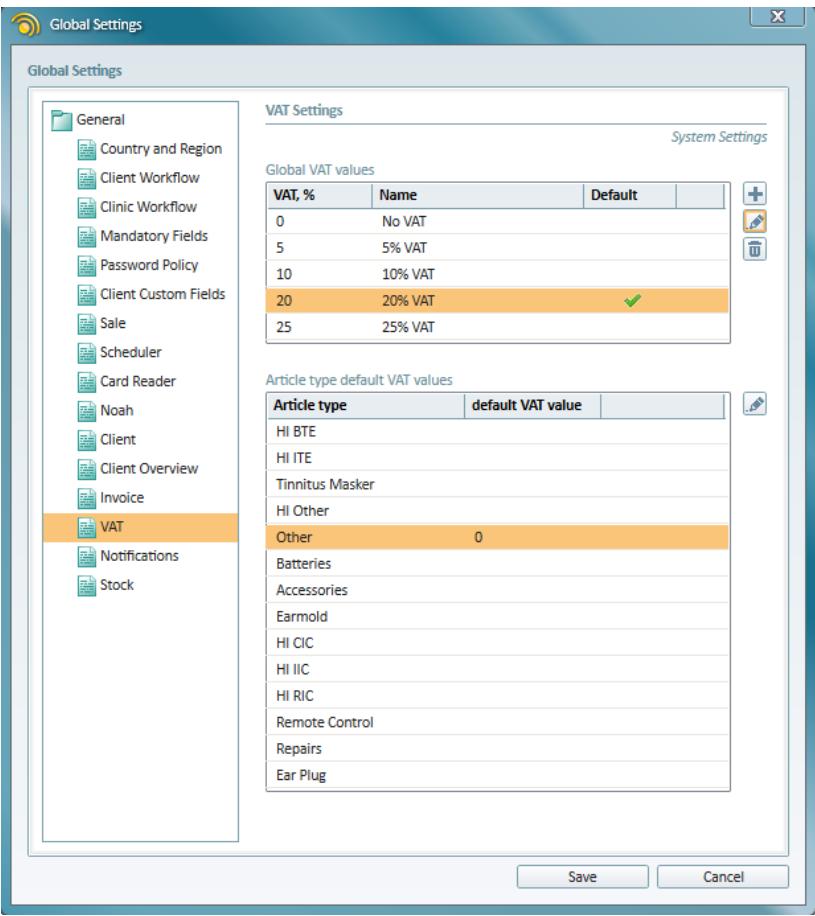

## <span id="page-8-0"></span>**5. Marketing Functionality Extended**

Strato always supported the option to create customised documents for a specific client – or a group of clients. These are documents about the clinical tests, fitting or any kinds of invitation letters. Thus, you are able to see the documents for a specific client when working with him/her.

When preparing mass mailings and marketing campaigns targeting a group of clients, multiple copies of the same document are generated. By selecting the "Show in client documents", the document will show up in the documents' list for every client. This makes it easy to track if a client has been included in a specific campaign.

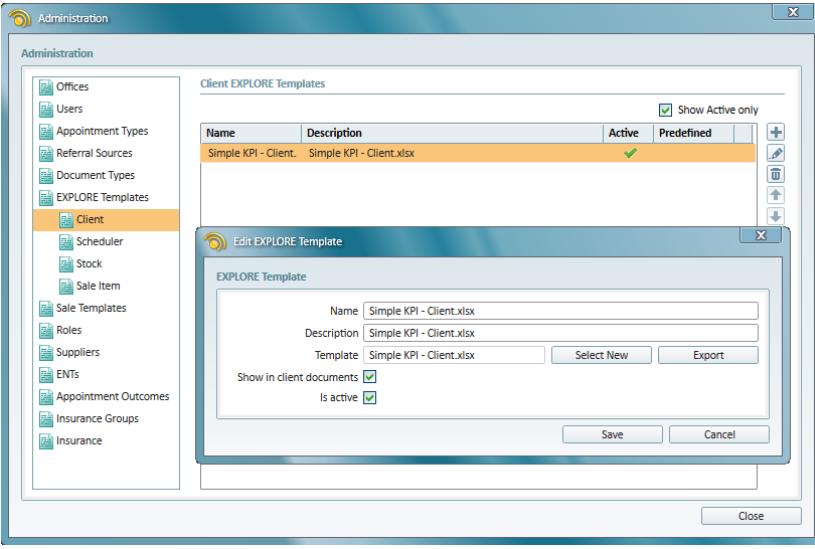

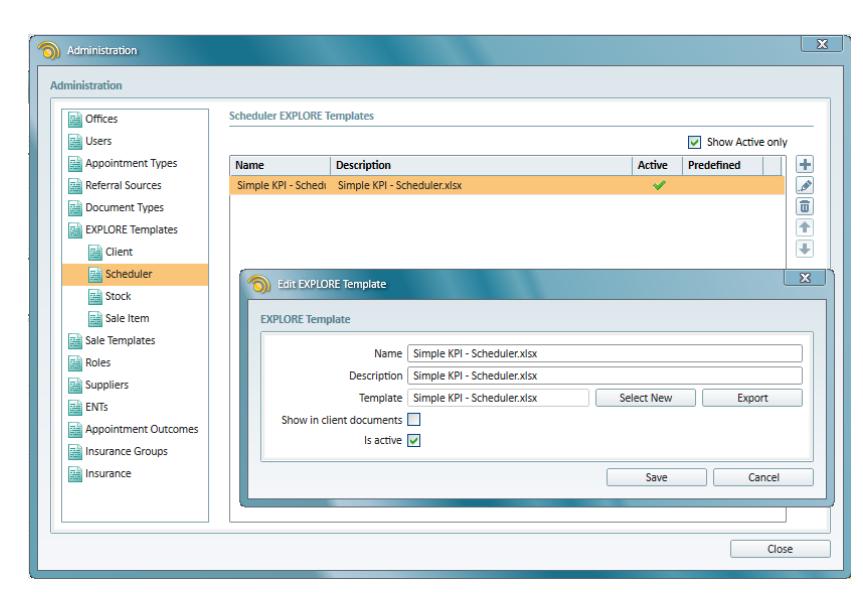

The **Client creation date** is now a search parameter in the Client EXPLORE; consequently, you can find all 'new' clients in a certain date interval.

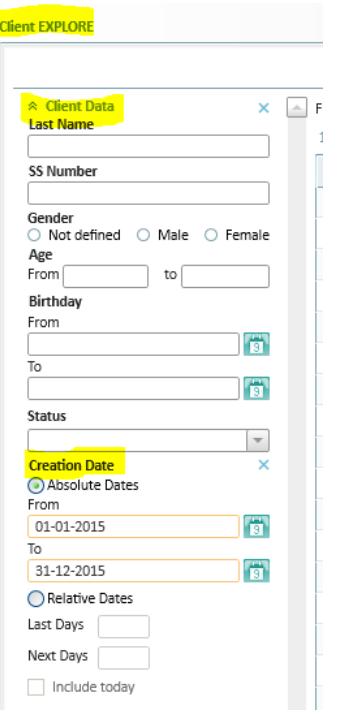

The **Warranty Exp. Date** is now a search parameter in the Sale Item EXPLORE; consequently you can find articles with Warranty Exp. Date within a certain date range (and clients who have such articles).

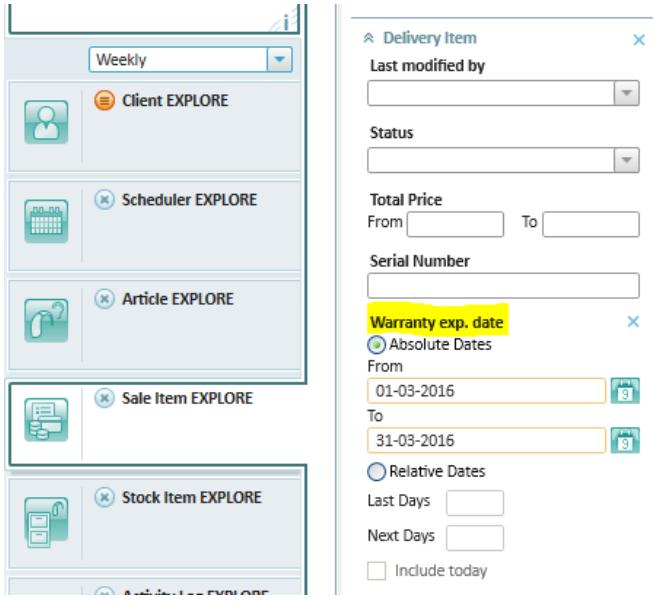

# <span id="page-10-0"></span>**6. Statistics Changes**

#### <span id="page-10-1"></span>**6.1 KPI Excel documents**

Nearly all Strato data can be used for statistics and KPIs (e.g. to be used in Excel). Strato has some pre-defined templates, and you can add more customised templates by yourself.

You can now export more data, e.g. for Excel analysists. An example below shows the number of hearing instruments sold per a Strato user – and the Average Sales Price. Another KPI can display the number of new customers per month in a certain date range.

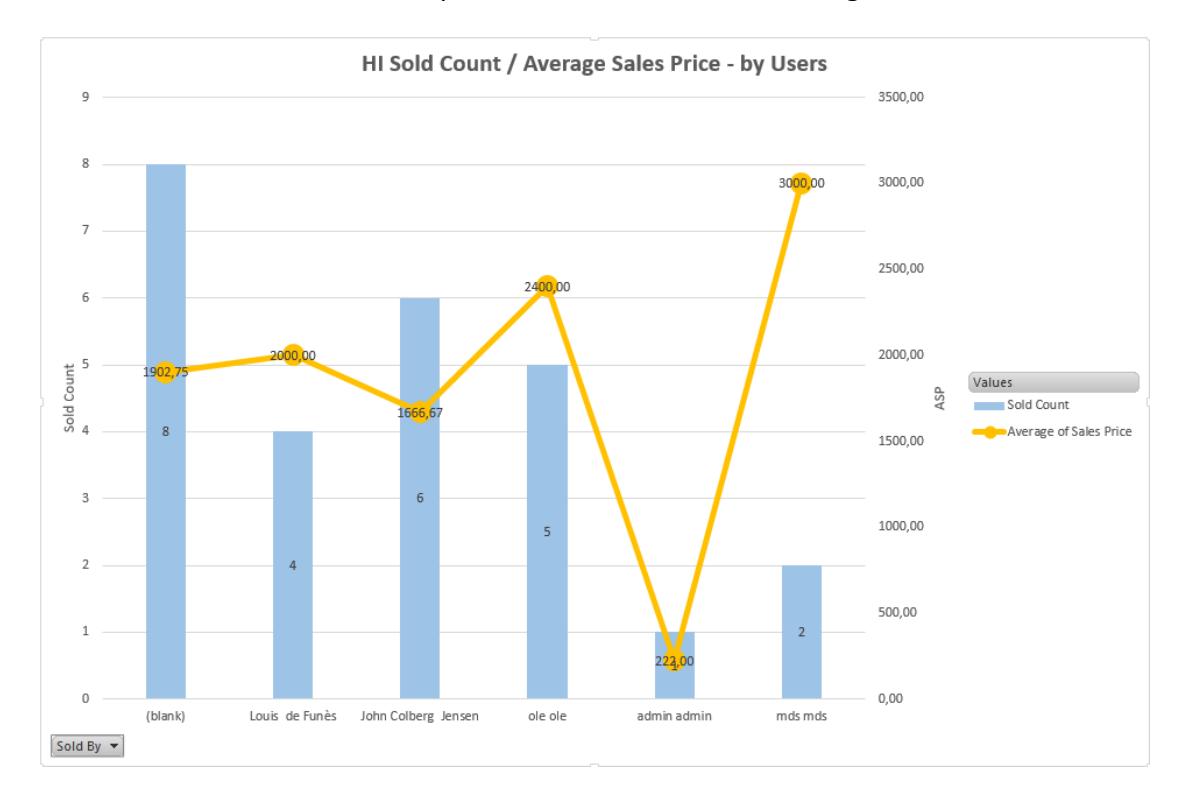

# <span id="page-11-0"></span>**7. Calendar View**

There are now four options for calendar views: Day, Week, Work week (Monday to Friday), and Month.

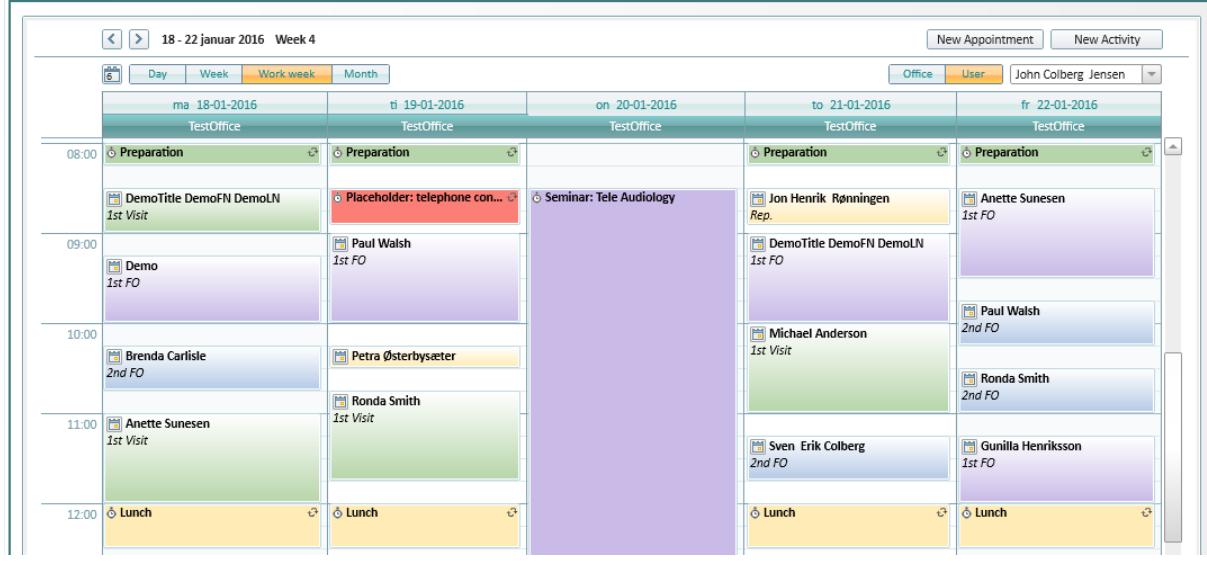

# <span id="page-11-1"></span>**8. E-mail Addresses Modifications**

You can now enter E-mail addresses of up to 50 characters (earlier versions of Strato only allowed E-mail addresses of maximum 30 characters).

# <span id="page-11-2"></span>**9. Additional Information**

*For further information, please contact* [stratosales@auditdata.com](mailto:stratosales@auditdata.com) or *visit [www.auditdata.com.](http://www.auditdata.com/)*